# 図書検索方法 情報を確認する

### 図書館ホームページから図書の検索をしましょう。

### 図書検索方法 「本学図書館蔵書目録(OPAC)」

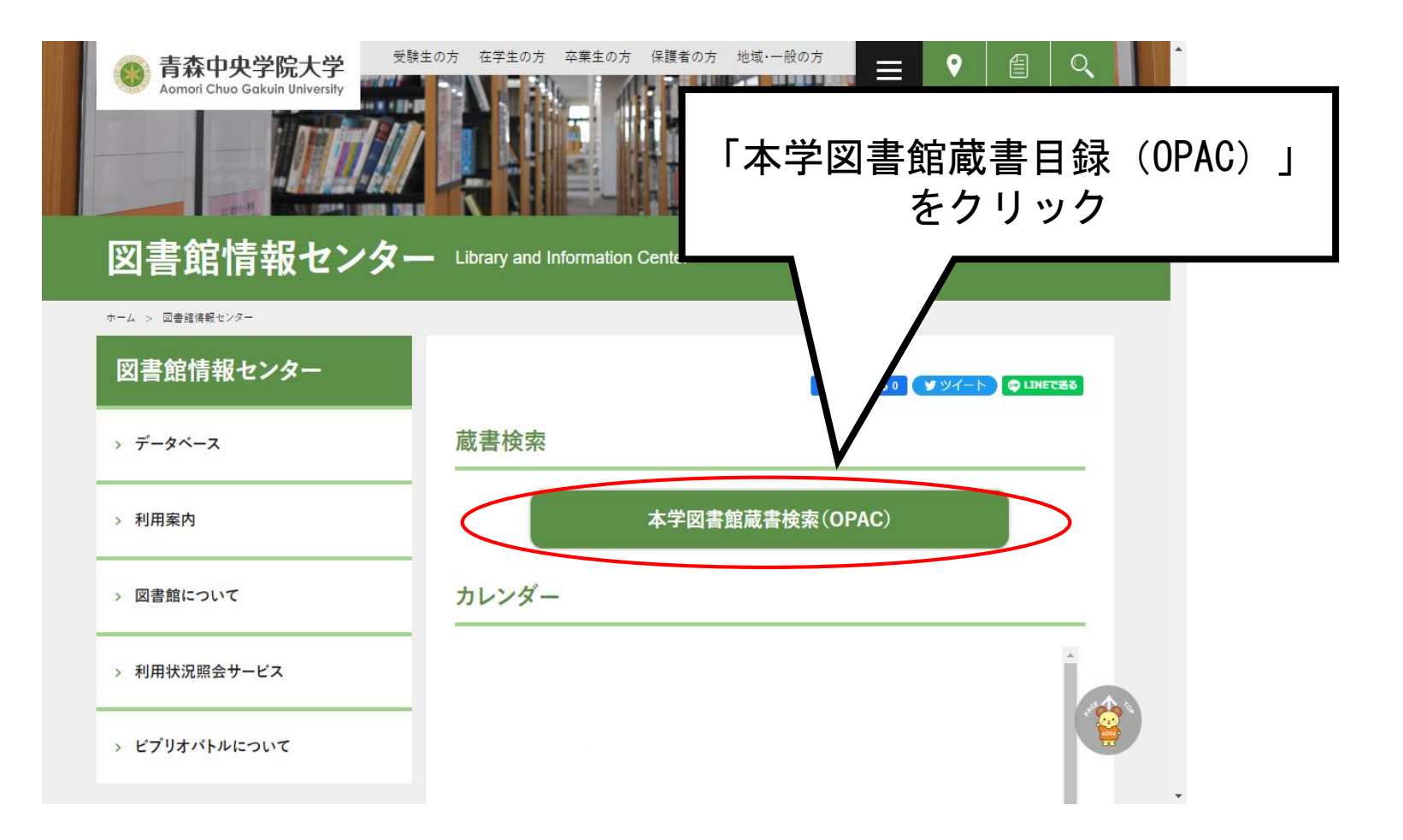

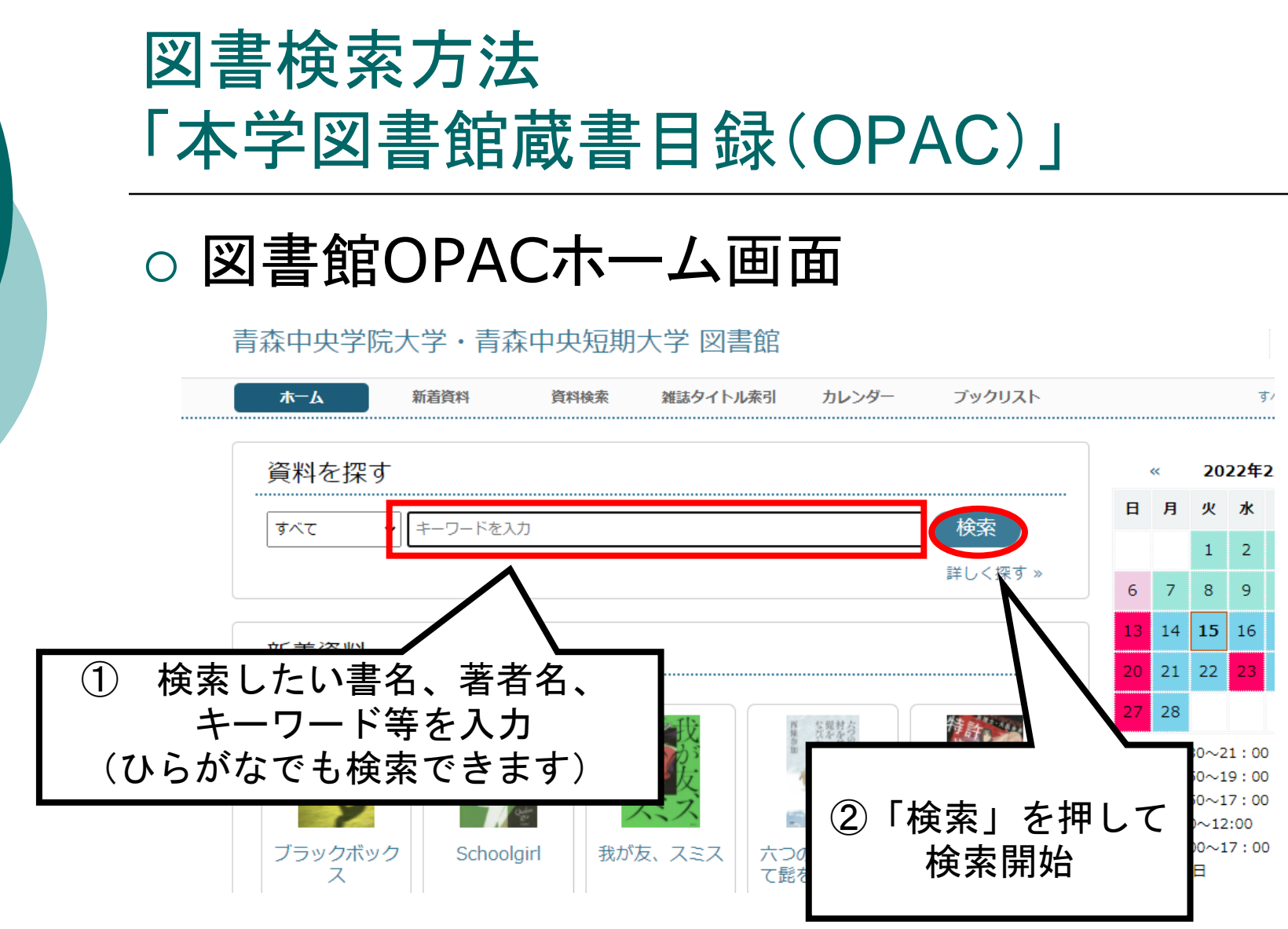

### 図書検索方法 ― 図書の情報

#### ①状況 ②書名 ③著者名 ④請求記号 ⑤著者記号 ⑥予備コード**1** ⑦保管場所

#### をチェックします

- ① 状況 … 何も表示がなければすぐに利用できます。 (貸出中など表示されていることがあります)
- ②・③ 書名・著者名 … 基本データなのでメモしておきましょう。
- ④ 請求記号 … 図書の背表紙についているシール(以下、図書ラベル)1段目に ある番号です。NDC(日本十進分類法)に基づいて作成しています。 基本的に、この順番(000→999)で図書が並んでいます。 ※詳しい棚の並びは入り口にあるフロアガイドを参考にしてください。
- ⑤ 著者記号 … 図書ラベルの2段目にある、著者の名前の頭文字のアルファベットです。 同じ請求番号のなかでアルファベット順(A→Z)に図書が並んでいます。
- ⑥ 予備コード1 … 図書ラベルの3段目にある、「①」「②A」等の記号です ここに記号がついている図書は、ラーニングコモンズ側の書架にあります。 看護学部の図書を分野ごとに分けて、記号のシールをつけています。
- ⑦ 保管場所 … 図書が置いてある場所を表示しています。
	- **「図書館閉架【書庫】」のときは書庫にありますので、図書館職員に申し出てください。**

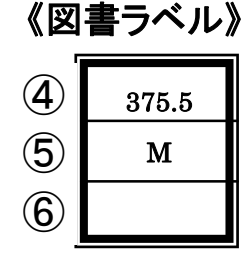

※文庫・新書など、棚が独立している図書もありますので、

見つからない場合は図書館職員にお尋ねください。

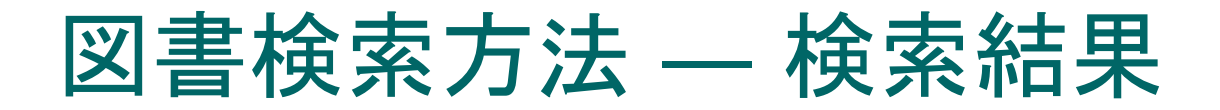

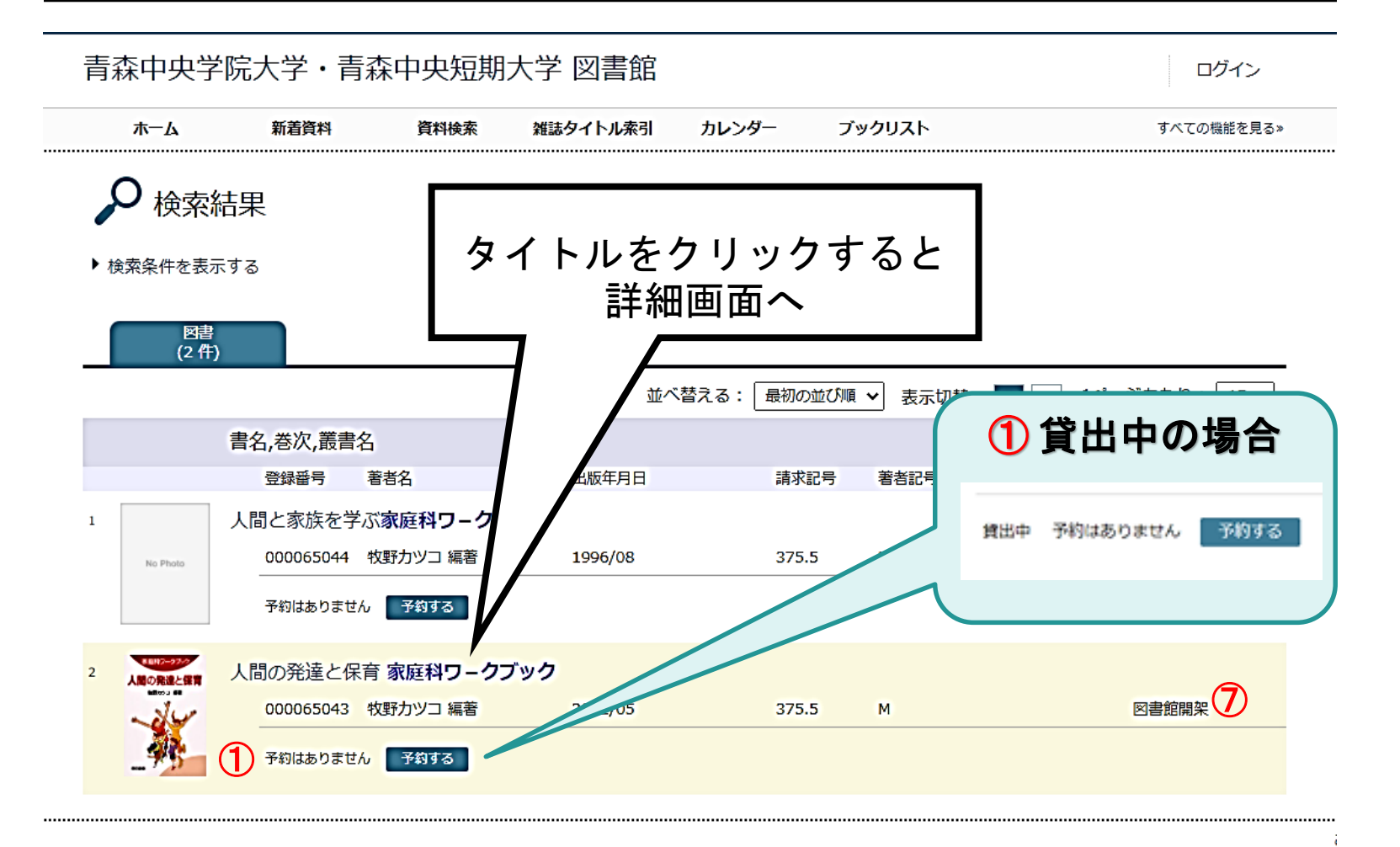

# 図書検索方法 ― 詳細画面(1)

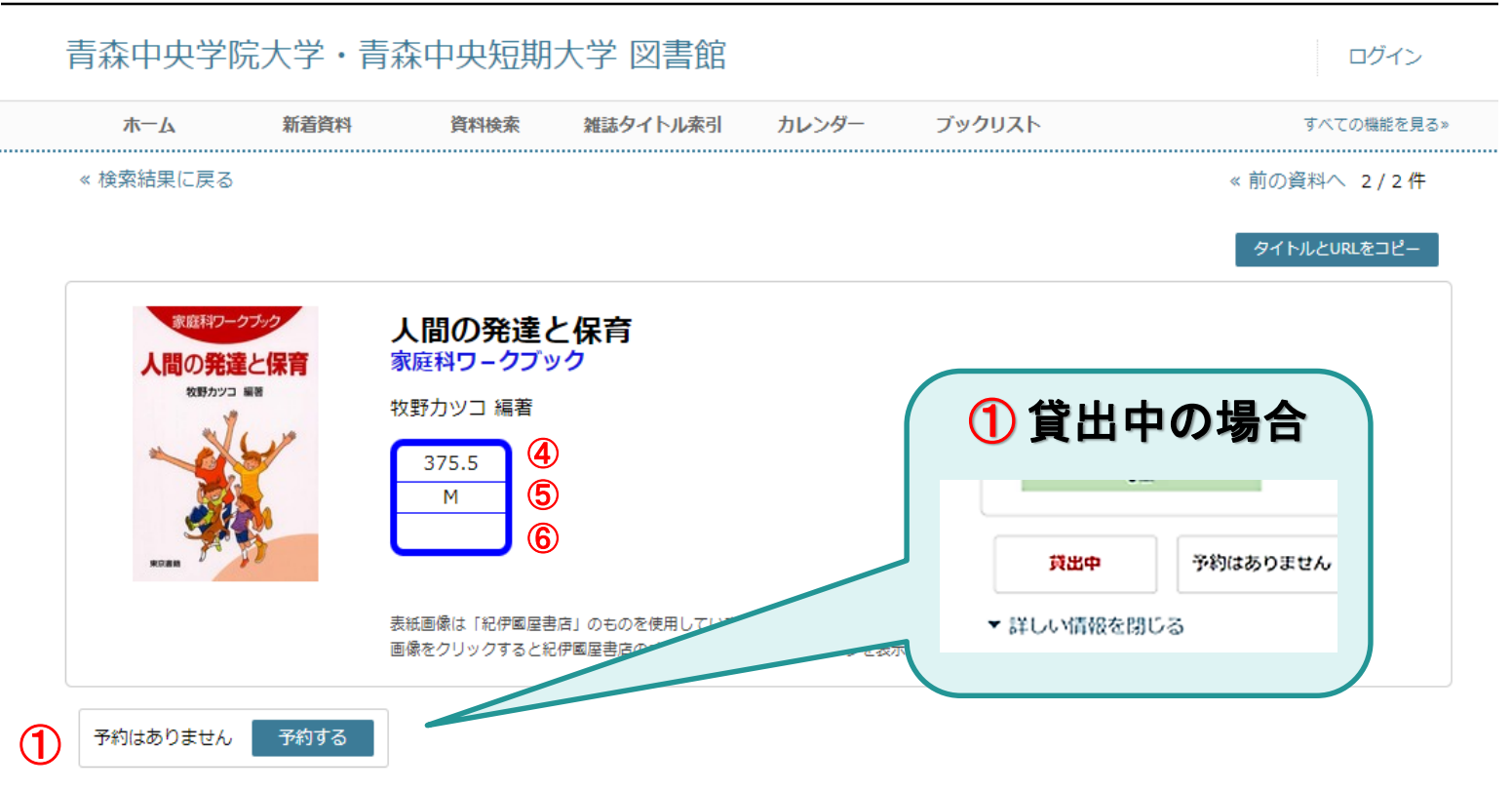

#### ▼詳しい情報を閉じる

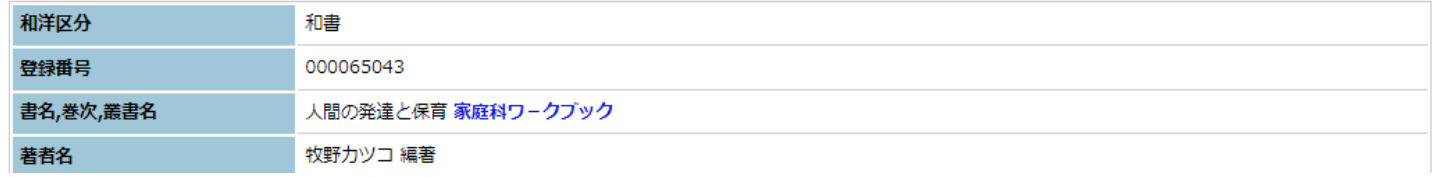

# 図書検索方法 ― 詳細画面(2)

#### 青森中央学院大学·青森中央短期大学 図書館

#### ▼詳しい情報を閉じる

יטית בטי אס יעי עשאס הניהויני

............

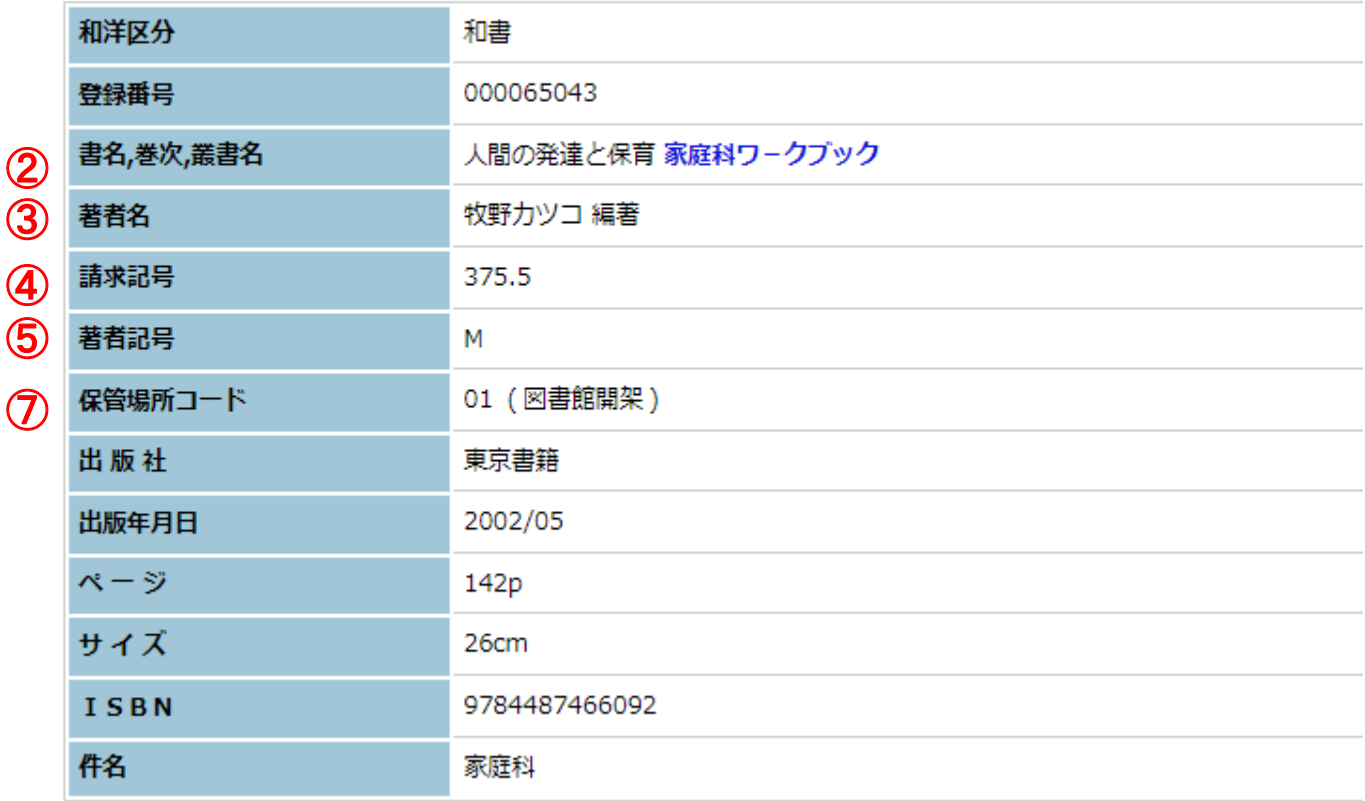

# 図書検索方法 図書のある場所を探す

図書館HPで検索した後、 調べた図書が、図書館のどこにあるか探しましょう。

## 館内案内図

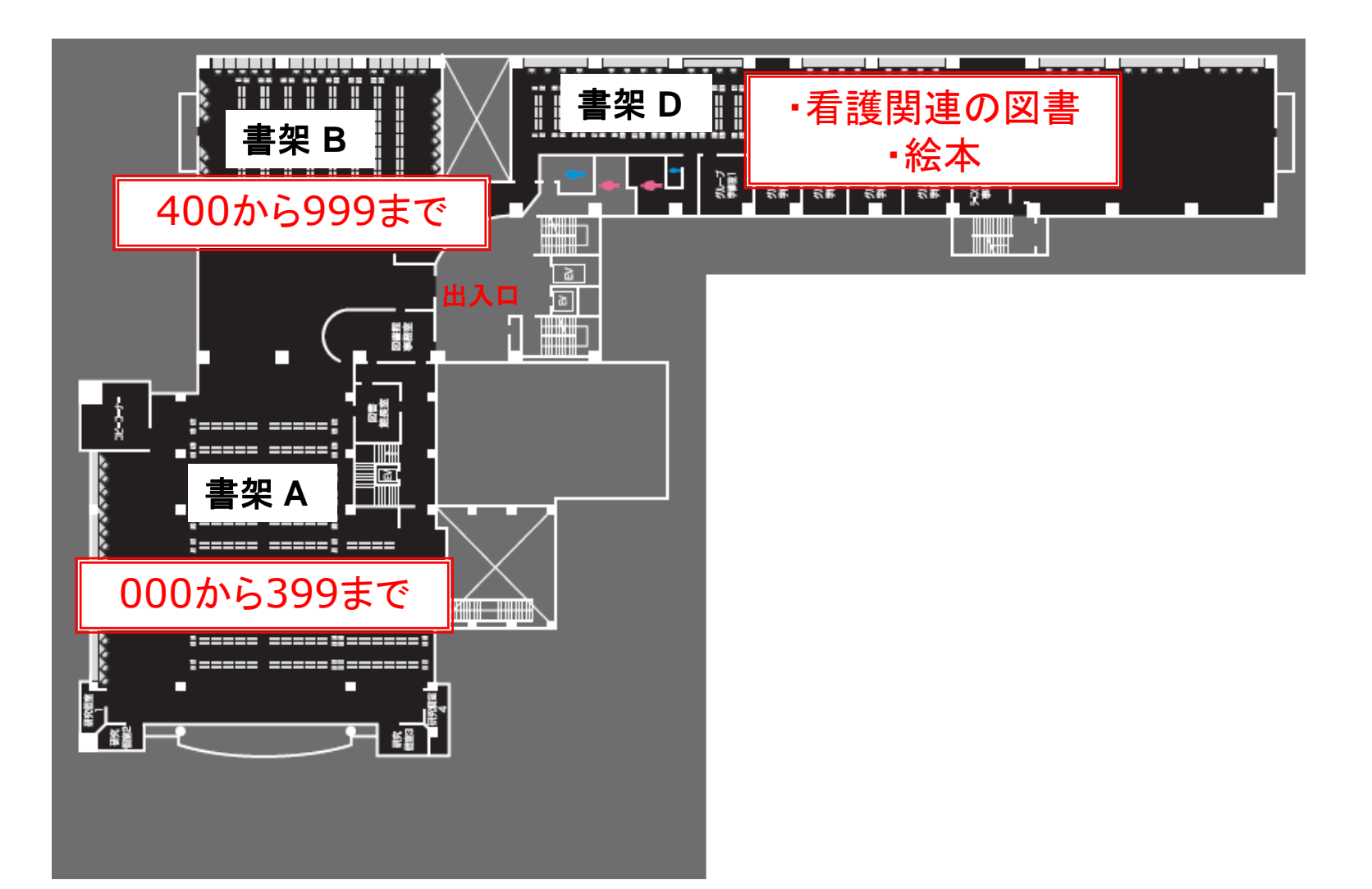

## 背ラベルの番号を探す(1)

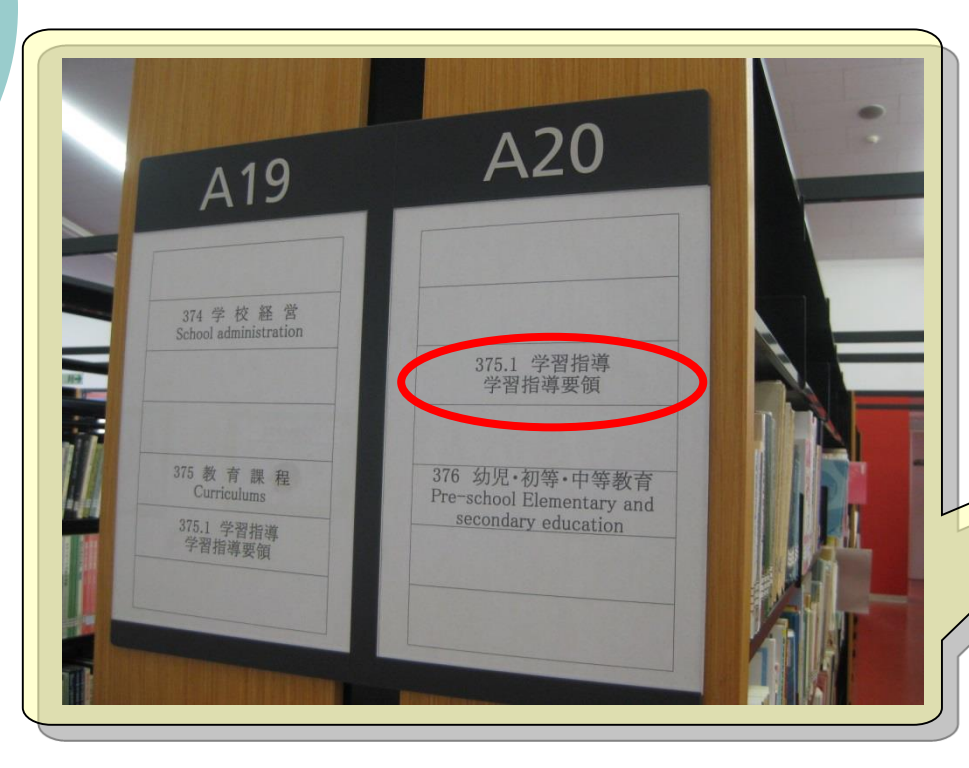

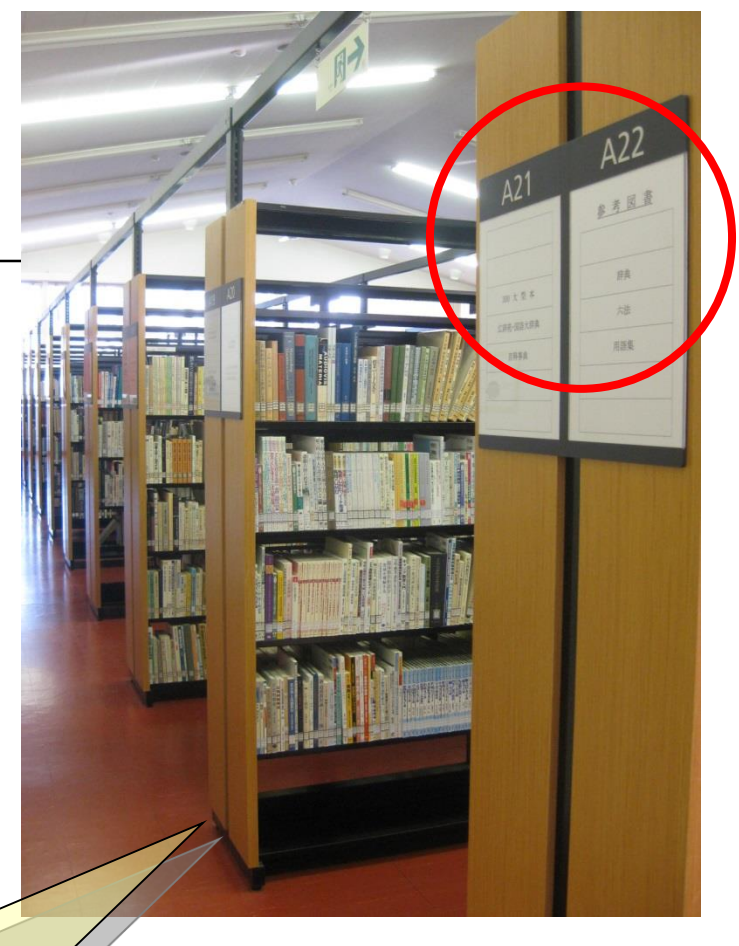

それぞれの書棚の横に、 並んでいる図書の請求記号 (背ラベルの番号)が記載さ れています。 それを頼りに、その書棚を見 ます。

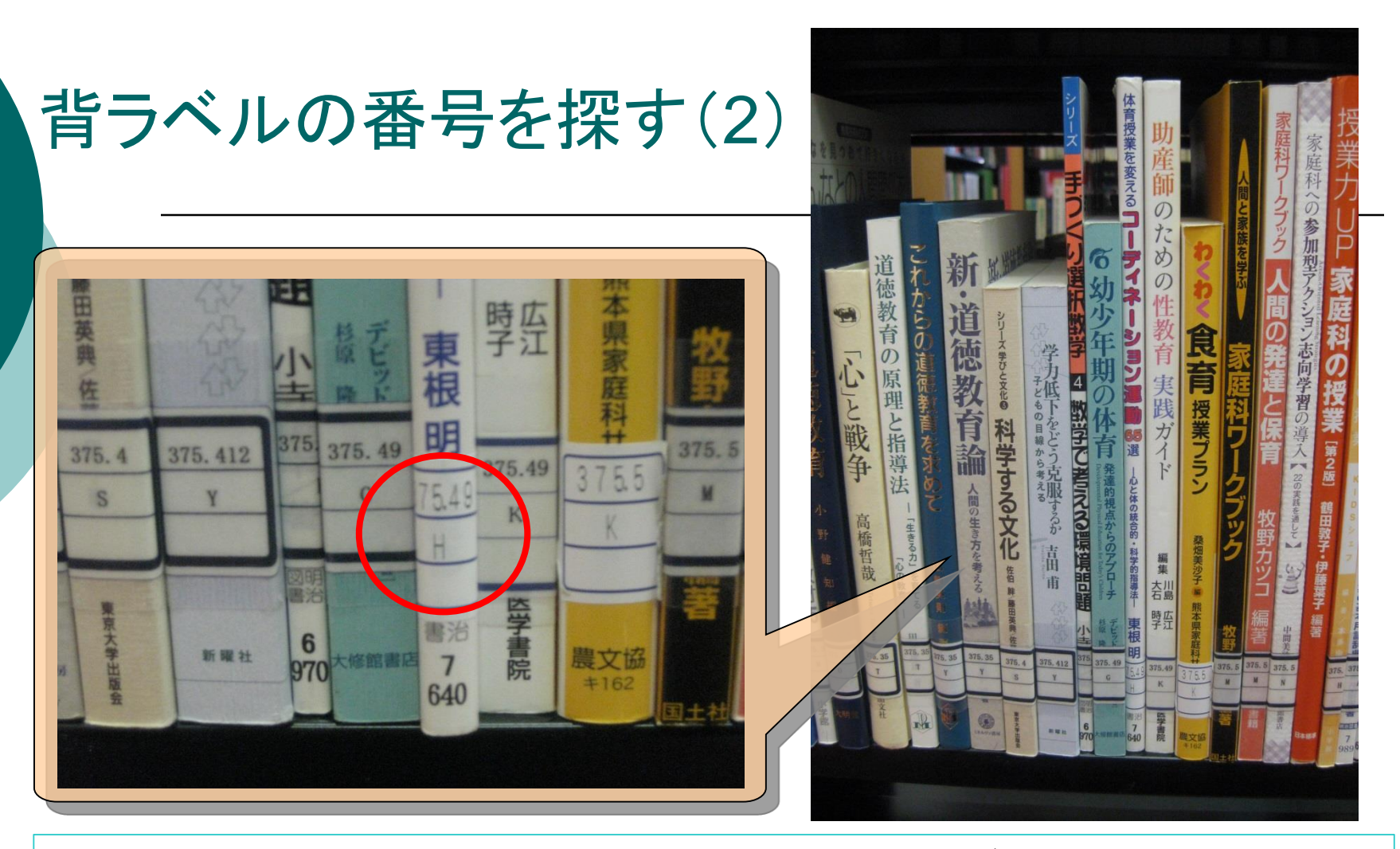

近い番号をたどっていくと、探している番号を見つけることができます。 次は、著者記号を確認します。 図書ラベルの2段目にある、著者の名前の頭文字のアルファベットです。 同じ請求番号のなかでアルファベット順(A→Z)に図書が並んでいます。 まったく同じラベルを見つけたら、タイトル・著者名を確認し、探し出します。

# 図書検索方法 看護関連図書の場合

看護関連図書には「予備コード1」がついていて、 書架Dに配置しています。

## 図書検索方法 ― 検索結果

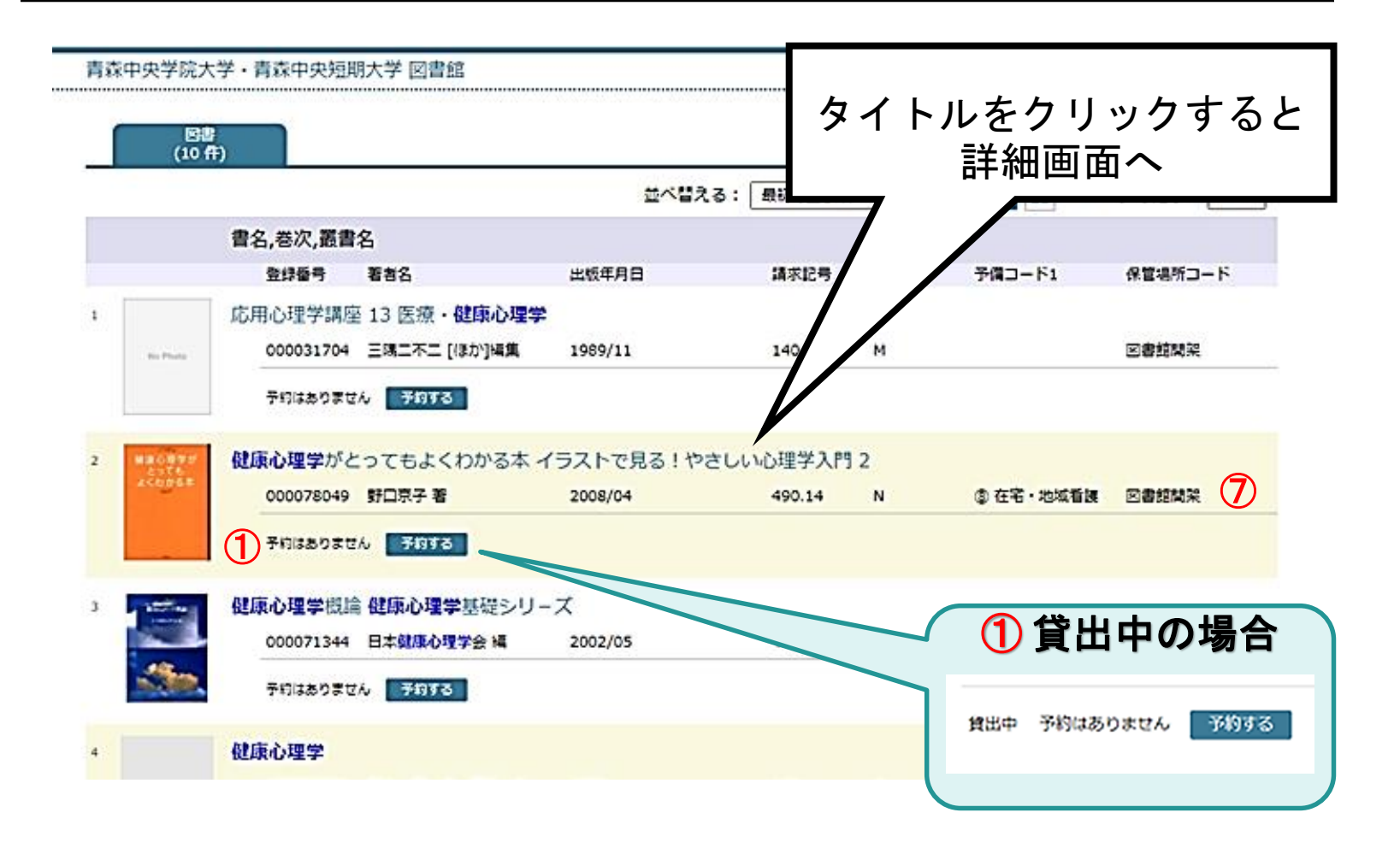

# 図書検索方法 ― 詳細画面(1)

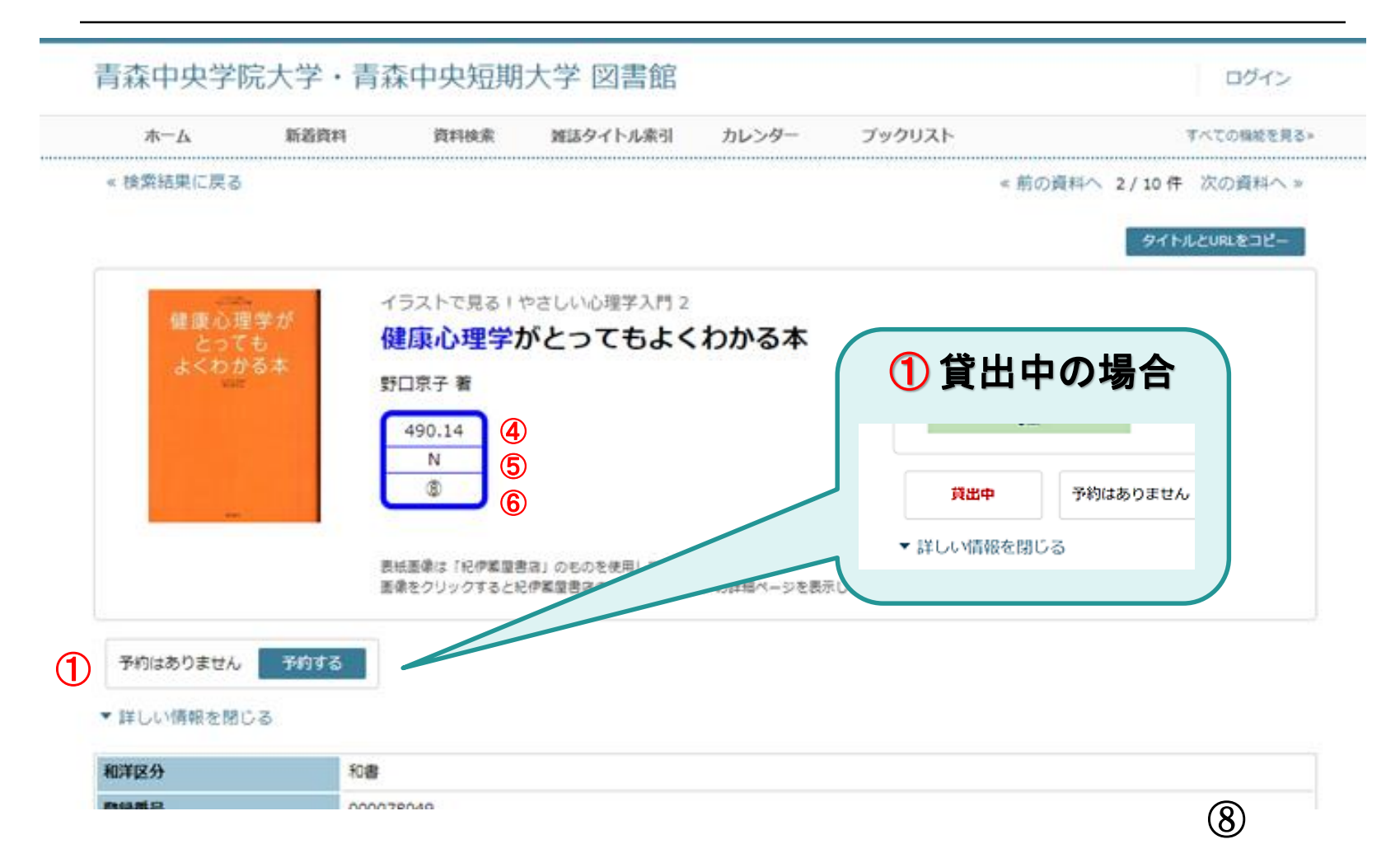

# 図書検索方法 ― 詳細画面(2)

#### 青森中央学院大学・青森中央短期大学 図書館

▼ 詳しい情報を閉じる

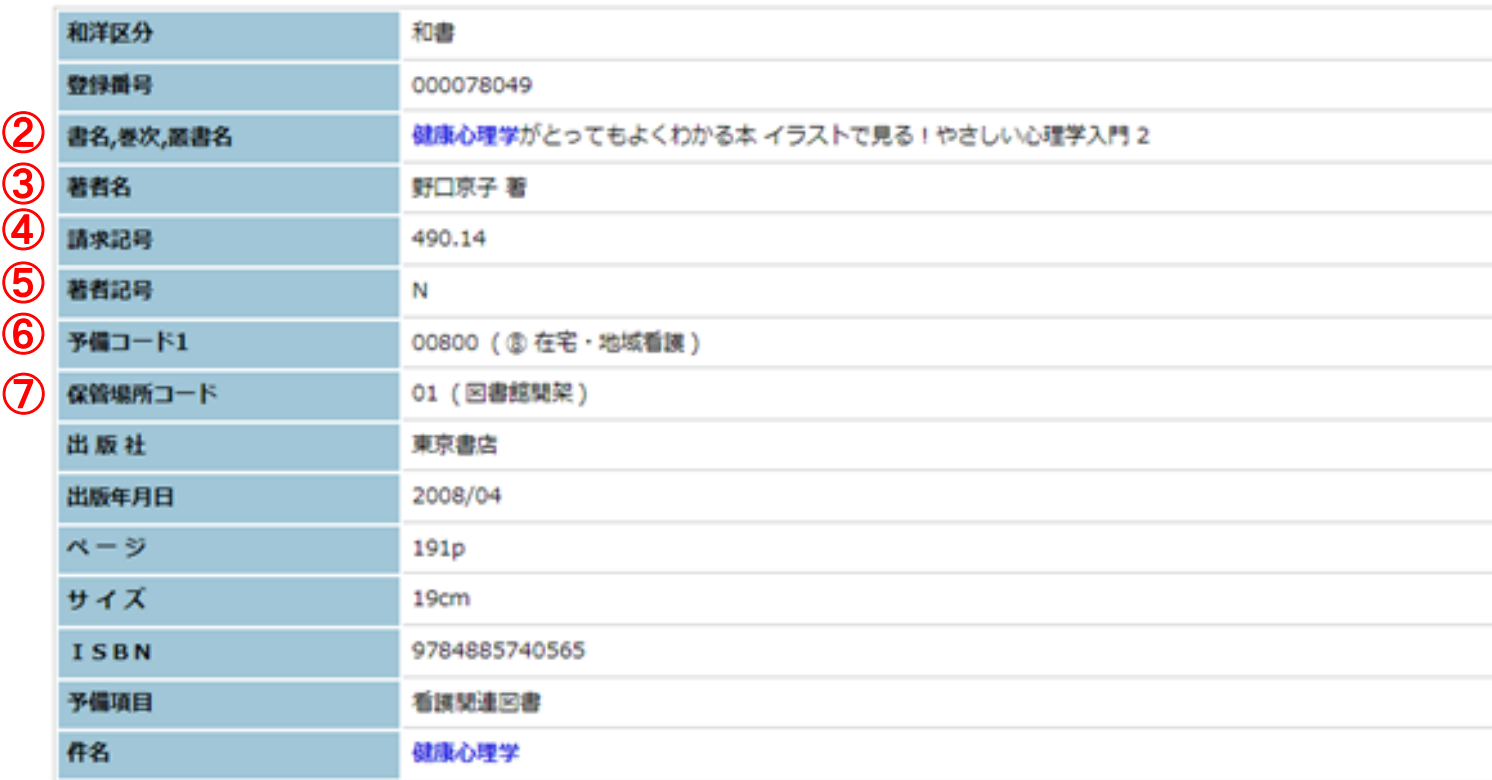

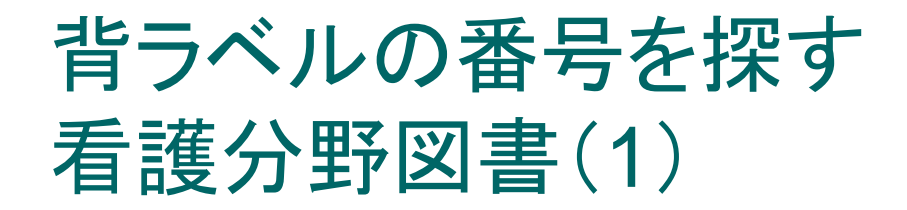

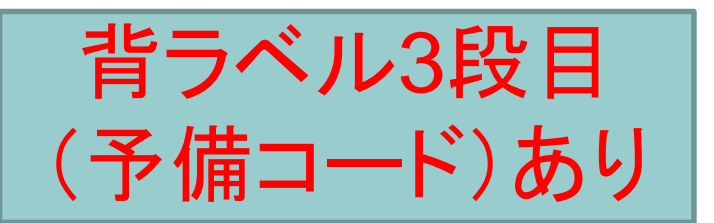

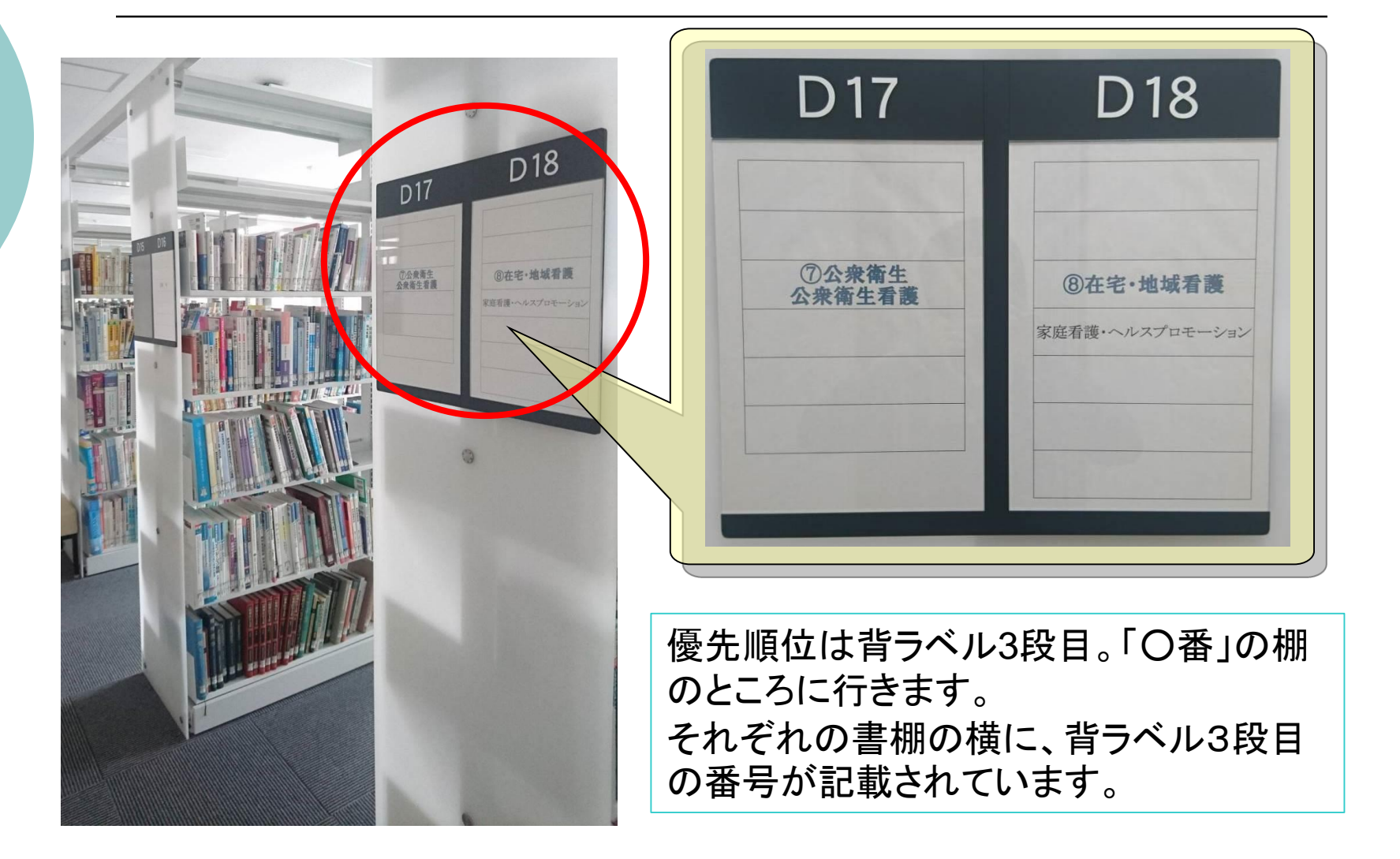

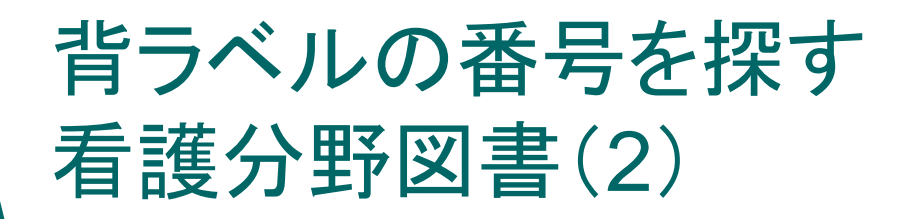

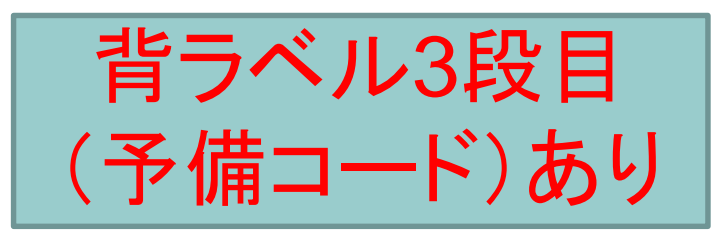

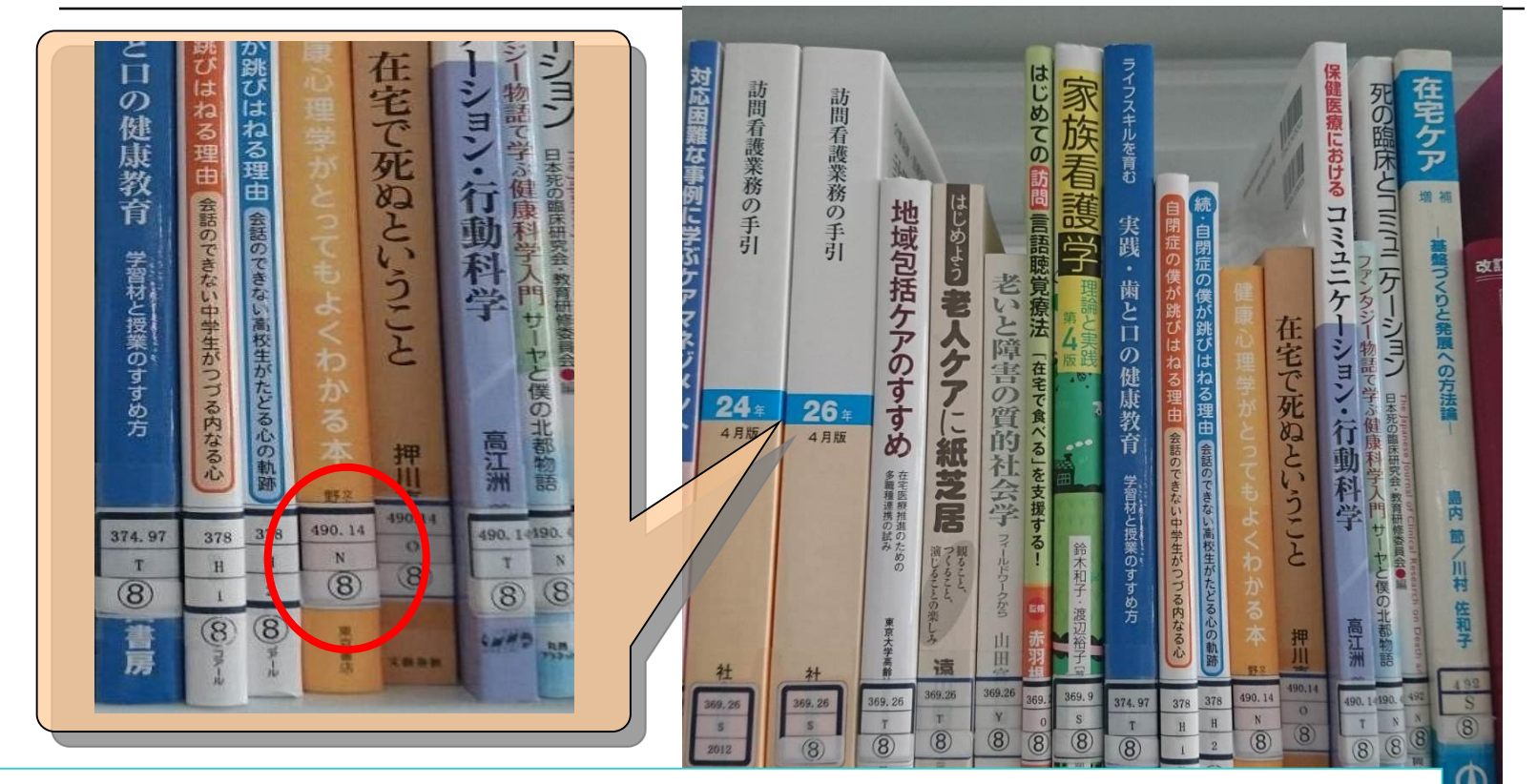

近い番号をたどっていくと、探している番号を見つけることができます。 次は、著者記号を確認します。 図書ラベルの2段目にある、著者の名前の頭文字のアルファベットです。 同じ請求番号のなかでアルファベット順(A→Z)に図書が並んでいます。 まったく同じラベルを見つけたら、タイトル・著者名を確認し、探し出します。